## **RECORDING AND SENDING**

| Creating | а | voice | message |
|----------|---|-------|---------|
|          | - |       |         |

Listen

| Creating a voice message                         |         |
|--------------------------------------------------|---------|
| From Ready                                       | 6       |
| Record message                                   |         |
| When finished                                    | #       |
| Enter up to 10 addresses                         |         |
| (individual addresses and/or                     |         |
| personal distribution lists)                     |         |
| When finished                                    | #       |
| Specify addressing options (see below)           | _       |
| Send                                             | #       |
| TIPS:                                            |         |
| Erase message while recording                    | 3       |
| • Erase message after pressing # to finish       | * *     |
| • If you don't know the mailbox number,          |         |
| spell last name ( $Q = 7, Z = 9$ )               | 00      |
| • Cancel the last address you entered            | ×       |
| Specifying addressing options before sendi       | ng      |
| Return receipt                                   | 1       |
| (get notification when your                      |         |
| message is received)                             |         |
| Enter additional addresses                       | 3       |
| (enter up to 10 addresses)                       |         |
| Private<br>(private messages can't be forwarded) | 4       |
| Future delivery                                  | 5       |
| (send up to 31 days                              |         |
| in advance of delivery)                          |         |
| Urgent                                           | 6       |
| (urgent messages are first                       |         |
| in the recipient's queue)                        |         |
| Listening to messages marked for future de       | elivery |
| From Ready                                       | 198     |

| LISTENING AND RESPONDING                                                                           |          |
|----------------------------------------------------------------------------------------------------|----------|
| Reviewing voice messages                                                                           |          |
| From Ready                                                                                         | 5        |
| Listen<br>Skip to next                                                                             | 5        |
| Listen to previous                                                                                 | 15       |
| Saved messages                                                                                     | 192      |
| TIPS:                                                                                              | _        |
| <ul> <li>Hear the message's time and date received</li> <li>Turn up the playback volume</li> </ul> | 8        |
| <ul> <li>Speed up the playback</li> </ul>                                                          | * 8      |
| Slow down the playback                                                                             | * 3      |
| Replying to a message                                                                              |          |
| During or at end of message                                                                        | 17       |
| Record reply                                                                                       |          |
| When finished                                                                                      | #        |
| Send                                                                                               | #        |
| Forwarding a message                                                                               |          |
| During or at end of message                                                                        | 13       |
| Record cover comments                                                                              |          |
| When finished recording or if you choose not to record comments.                                   | #        |
| <ul> <li>Enter address</li> </ul>                                                                  | <i>n</i> |
| <ul><li>Send</li></ul>                                                                             | #        |

5

## MANAGING YOUR MAILBOX

| MANAGING YOUR MAILBOX                                                                            |   |
|--------------------------------------------------------------------------------------------------|---|
| Changing your security code                                                                      |   |
| From Ready         1         6         2                                                         |   |
| Always make your code 6 characters long                                                          |   |
| Recording personal greeting                                                                      |   |
| From Ready 4                                                                                     |   |
| Heard by callers who reach your voice mailbox                                                    |   |
| Recording extended-absence greeting         From Ready         4                                 |   |
| <ul> <li>From Ready</li> <li>Blocks messages from callers, but</li> </ul>                        |   |
| not from other USC mailboxes                                                                     |   |
| Using personal distribution lists (PDLs)                                                         |   |
| ▶ From Ready <b>1 6</b>                                                                          |   |
| Add list or list entry                                                                           |   |
| Delete list or list entry <b>2</b><br>Review list <b>3</b>                                       |   |
| Modify list name                                                                                 |   |
| Forwarding calls to a personal assistant                                                         |   |
| If you have a personal assistant defined, in your                                                |   |
| greeting tell callers to press 0 to be connected with                                            |   |
| your personal assistant.                                                                         |   |
| Checking status of messages sent                                                                 |   |
| Find out if someone has received a message you                                                   |   |
| sent. You'll be told if the recipient's mailbox contains any messages from you. (This works only |   |
| on messages sent to someone on your voice mail                                                   |   |
| system.)                                                                                         |   |
| From Ready   12                                                                                  |   |
| Enter recipient's mailbox address                                                                |   |
| GENERAL TIPS                                                                                     | F |
| Exiting your mailbox                                                                             | _ |
| Immediate exit                                                                                   |   |
| or                                                                                               |   |
| To hear exit choices                                                                             |   |
| Erase deleted messages and listen to new #<br>End the session 9                                  |   |
| Cancel exit and return to Ready                                                                  |   |
| Not sure which key to press?                                                                     |   |
| Listen to help on current feature                                                                |   |
| Hear list of features <b>0</b>                                                                   |   |
| Want to save time?                                                                               |   |
| Bypass a call answering greeting                                                                 |   |

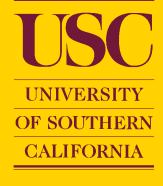

## QUICK REFERENCE GUIDE FOR USC VOICE MESSAGING

IELP DESK 213 740-7300

ACCESSING YOUR MAILBOX From Your Desk Phone Call system access number (5 digit #) Press # #

Enter your security number

From Another User's Desk or Any Phone Call system access number (5 or 10 digit #) Press # and enter your mailbox number Enter your security number

## **USC VOICE MESSAGING AT-A-GLANCE**

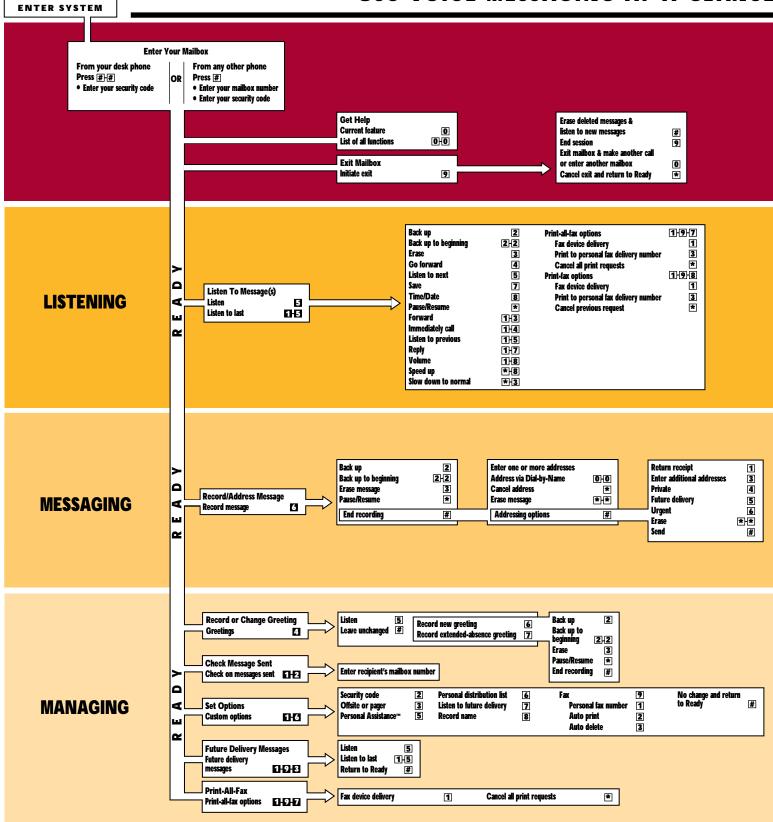